## Office departments (examination rooms)

On this page, you can manage the departments of your Clinic (examination rooms), where you make appointments.

From the menu, select Patients → Practice management → Office departments

You can add, delete or modify a room.

To set the display order

- click and drag with the mouse on desktop devices
- do the same, but with your finger on mobile devices

as shown by the following animation:

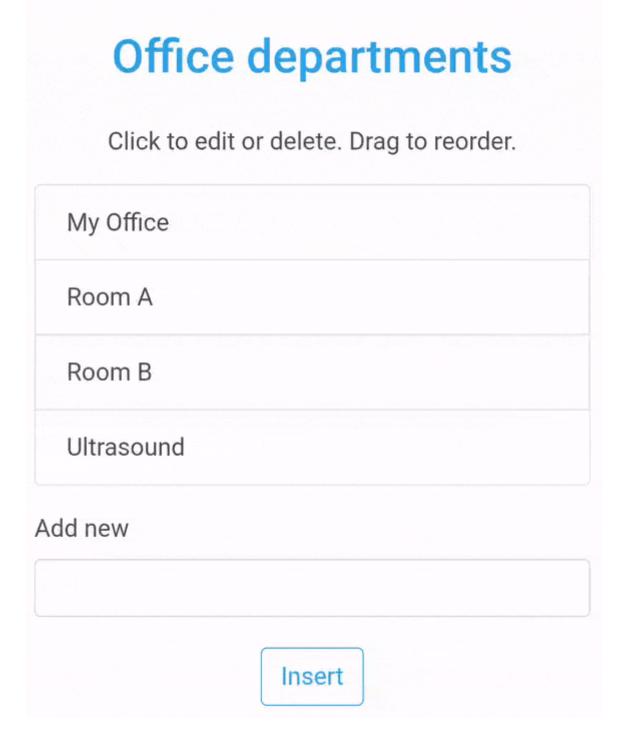

If you have defined more than one examination room, when you enter an appointment you will be asked to specify the examination room:

https://docs.medisign.com/ Printed on 2025/05/20 03:19

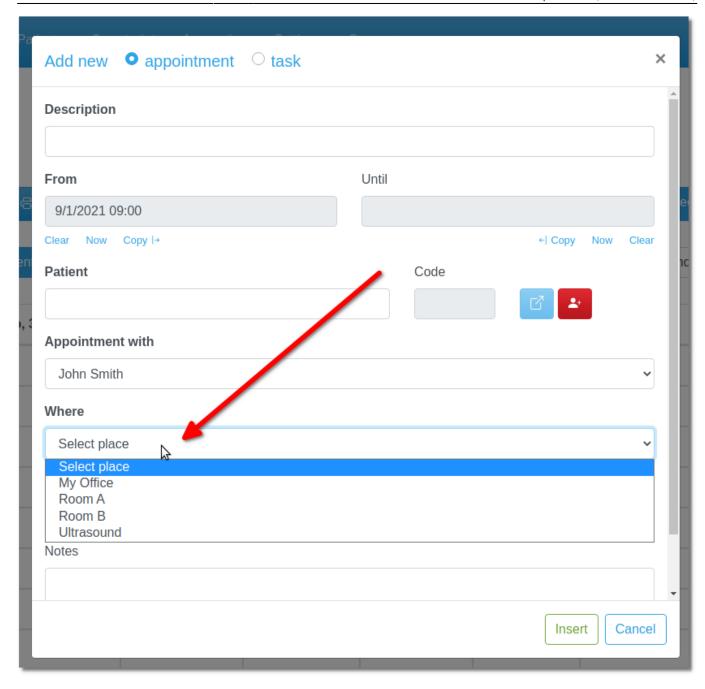

This way, you can filter appointments (excluding other criteria) by examination room:

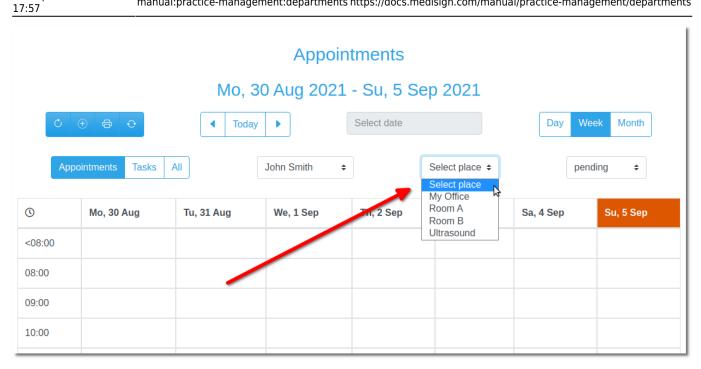

## See also

Appointments

From:

https://docs.medisign.com/ - docs.medisign.com

Permanent link:

https://docs.medisign.com/manual/practice-management/departments

Last update: 2021/09/05 17:57

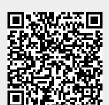

Printed on 2025/05/20 03:19 https://docs.medisign.com/